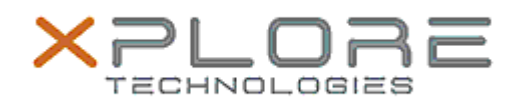

## Motion Computing Software Release Note

[CLICK HERE TO DOWNLOAD THIS UPDATE](http://www.motioncomputing.com/support/driver_download.asp)

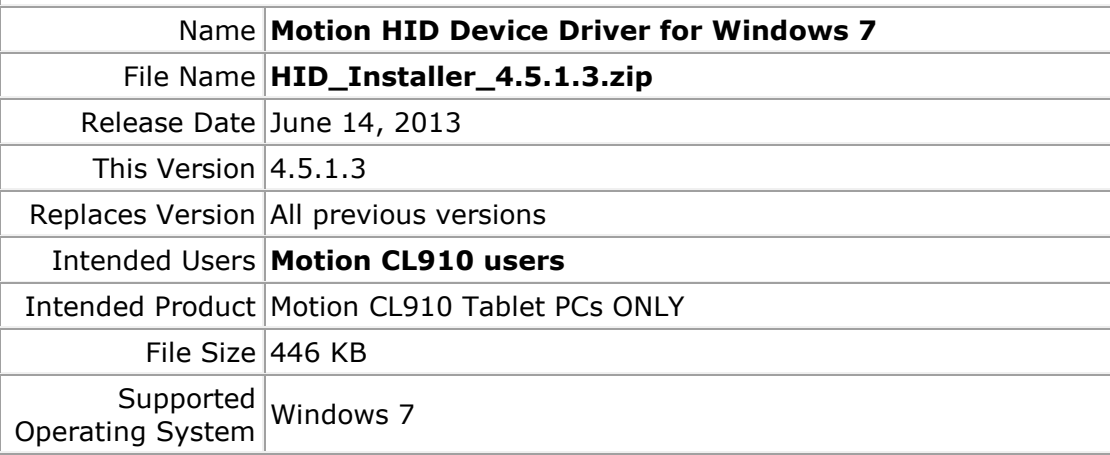

#### **Fixes in this Release**

### **What's New In This Release**

Adds support for volume buttons on CL910w.

#### **Known Issues and Limitations**

# **Installation and Configuration Instructions**

### **To install HID Device 4.5.1.3, perform the following steps**:

- 1. Download the update and save to the directory location of your choice.
- 2. Unzip the file to a location on your local drive.
- 3. Double-click the installer (.exe file) and follow the prompts.

#### **Licensing**

 $\bullet$ 

 $\bullet$ 

Refer to your applicable end-user licensing agreement for usage terms.